### **1. Wareneinsatz und Rohertrag in der Fakturaauswertung**

Konnte für eine Fakturaposition kein EK ermittelt werden, greift velo.port auf einen Ersatzfaktor zurück. Diesen können Sie unter *EXTRAS>>EINSTELLUNGEN>>CONTROLLING* festlegen.

Dies gilt nicht für Fahrzeuge: Hier werden fehlende EKs weiterhin durch rote Schrift gekennzeichnet. Der EK kann in der Fahrzeugverwaltung nachgetragen werden.

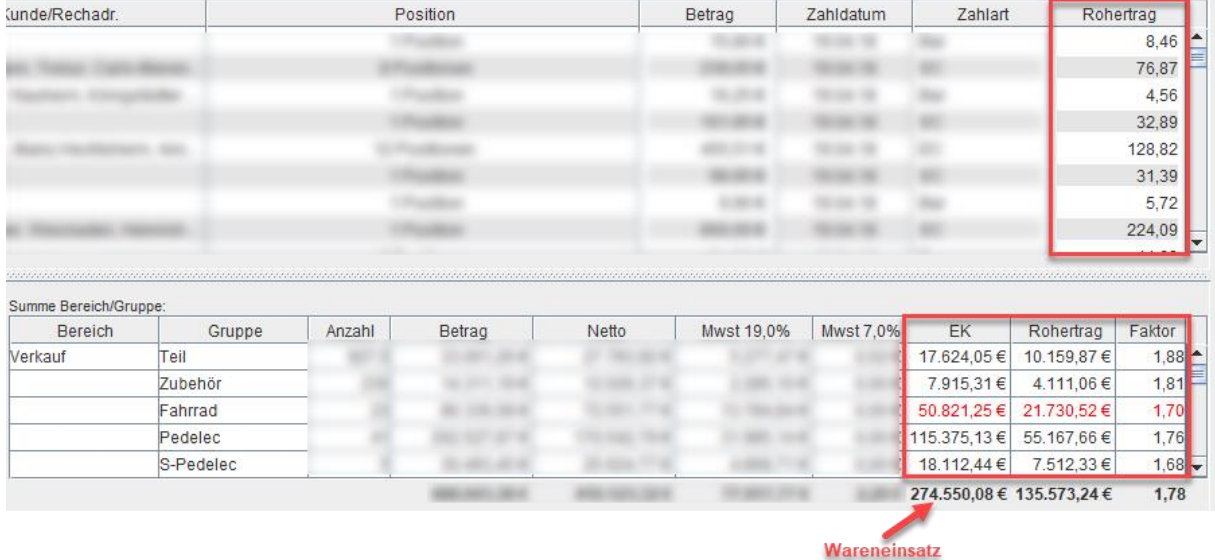

# **2. Werkstatt-Terminplaner: Notizfeld und Datumwahl**

Im Kopf des Terminplaners ist nun eine Datumsauswahl zum schnelleren Springen in die passende Woche enthalten. Zudem kann für jeden Tag eine kurze Notiz abgelegt werden:

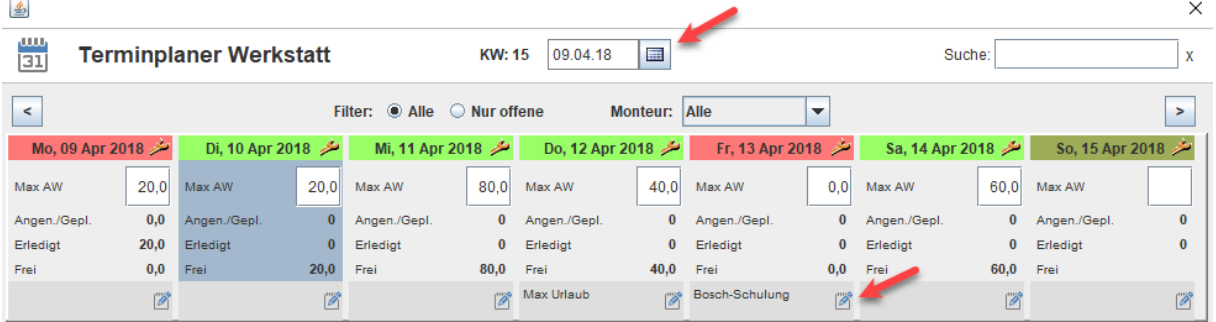

# **3. Artikelsonderpreise und Kalkulationsfaktor**

Dauerhafte Sonderpreise lassen sich nun in der Artikelverwaltung fest hinterlegen.

Zudem wird der Kalkulationsfaktor nach der Formel "Brutto-VK/Netto-EK" gebildet und farblich gekennzeichnet (rot/gelb/grün). Die Schwellenwerte dafür können Sie selbst unter

*EXTRAS>>EINSTELLUNGEN>>CONTROLLING* definieren. Wird ein Sonderpreis eingegeben, wird dieser auch für die Faktorberechnung genutzt.

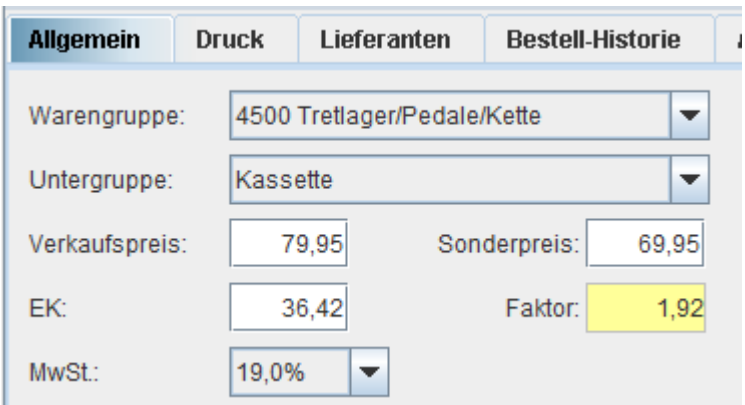

## **4. Lieferantenartikel mit Stammartikel verknüpfen**

Sollte Ihnen der Wareneingang einen bisher unbekannten Artikel melden (kein Stern in der Spalte "Lag.") und Sie sich aber sicher sind, dass der Artikel grundsätzlich bereits im Artikelstamm vorhanden ist, dann können Sie den gelieferten Artikel per **Rechtsklick** und **VOR dem Einbuchen** mit Ihrem Stammartikel verknüpfen. Dadurch fügen Sie die Lieferantenverknüpfung direkt aus dem Wareneingang dem gewünschten Stammartikel hinzu und müssen nicht den Umweg über die Artikelverwaltung nehmen:

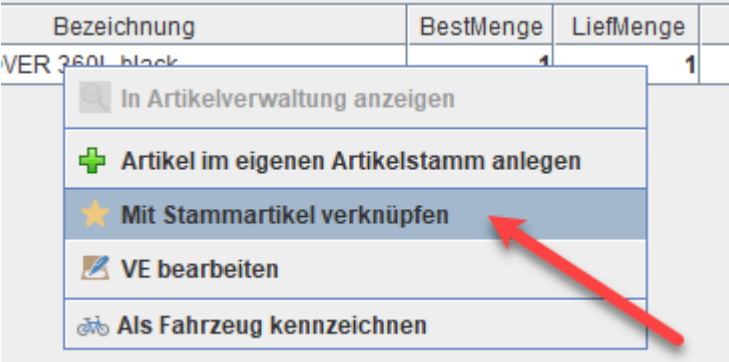

## **5. Abfrage der Auftragsnummer bei manuellen Bestellungen**

Wenn Sie einen Warenkorb nicht via Veloconnect bestellen, sondern manuell auf bestellt setzen, haben Sie nun die Möglichkeit, eine Auftragsnummer für die Bestellung einzutragen.

## **6. Aktueller KM-Stand in der Fahrzeugverwaltung**

velo.port ermittelt den neuesten Kilometerstand eines Fahrzeugs aus den vorhandenen Werkstattaufträgen und stellt diesen in der Fahrzeugverwaltung dar. Für Testfahrzeuge kann auch ein KM-Stand per Hand eingegeben werden. Als "Tooltip" wird das Datum des Kilometerstands angezeigt:

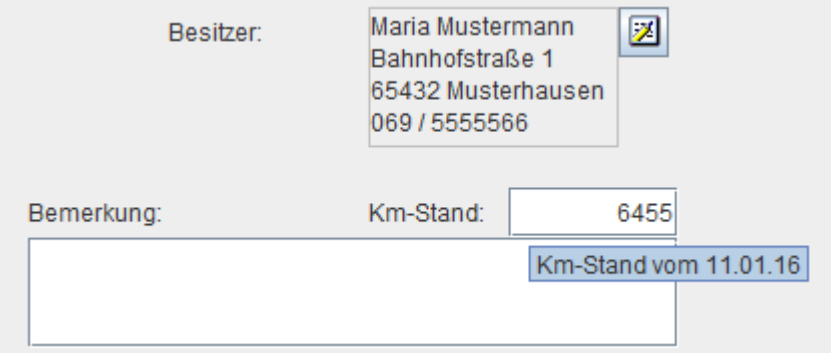

#### **7. Bessere Integration von VC-Fahrzeugbestellungen**

Immer mehr Fahrradhersteller machen ihr Sortiment per Veloconnect verfügbar. Um die Vorteile besser nutzbar zu machen, gab es eine Reihe von Ergänzungen. Der Gesamtablauf wird hier erläutert:

<https://www.velo-port.de/support.html?file=files/anleitungen/VC-Fahrzeugbestellungen.pdf>

Bitte beachten: Veloconnect überträgt derzeit keinerlei nutzbare Fahrzeugdetails. Um bei einer Bestellung direkt einen Fahrzeugdatensatz in der Fahrzeugverwaltung anzulegen, sind wir auf zusätzliche Tabellen der Fahrradhersteller angewiesen. Sprechen Sie uns an, wenn Ihre Marke noch nicht im velo.port-Zentralstamm vorhanden ist.

# **8. Vereinfachte Angebotserstellung durch "Angebotsfahrzeuge"**

Bisher war die schnellste Art, ein Angebot über ein nicht an Lager befindliches Fahrzeug zu erstellen, eine reine Freitexteingabe. Für einige Marken geht dies nun deutlich komfortabler. Erstellen Sie dazu ein neues Angebot und wählen Sie über die Lupe am Zeilenbeginn die neue Funktion Angebotsfahrzeug:

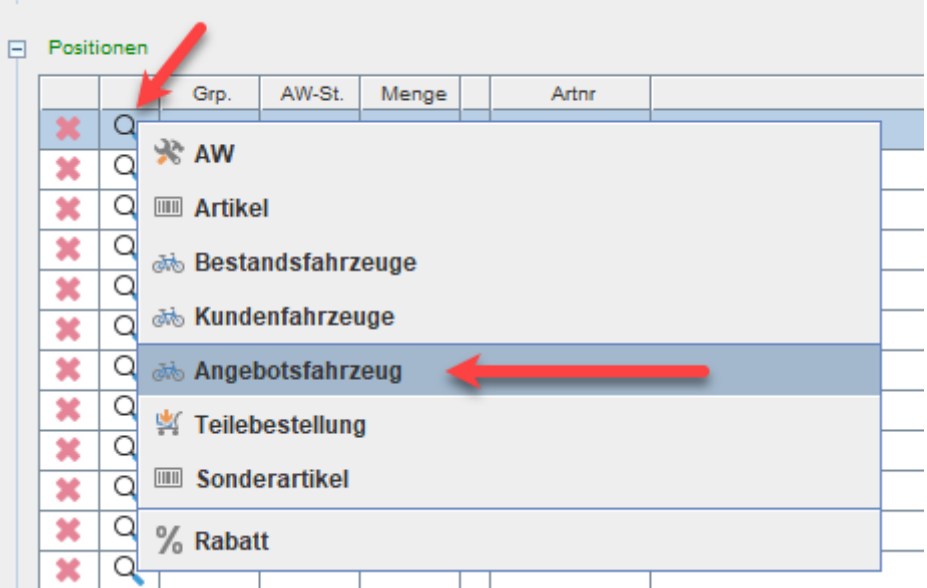

Im nächsten Schritt öffnet sich der velo.port-Fahrzeugzentralstamm aus dem Sie das gewünschte Fahrzeug auswählen können. Der Vorteil: Alle bekannten Details werden in den Vorgang übernommen:

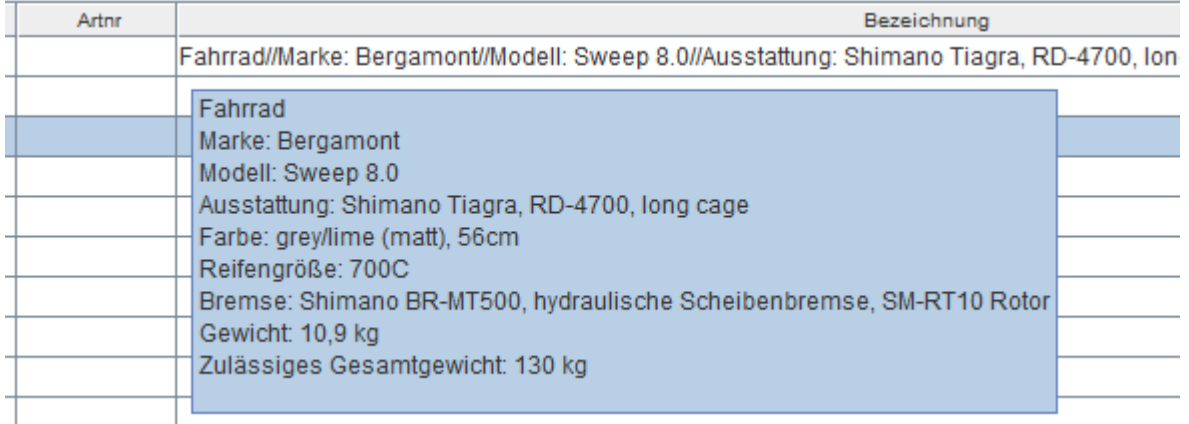

Kommt es dann wie erwartet zur Auftragserteilung durch den Kunden, wandeln Sie das Angebot einfach in eine Auftragsbestätigung (AB) um. Beim Speichern erfolgt eine Abfrage, ob das Fahrzeug gleich im Bestand angelegt werden soll. Das Fahrzeug erhält dann eine reguläre Fahrzeug-ID und muss nur noch beim Lieferanten geordert werden:

tionen

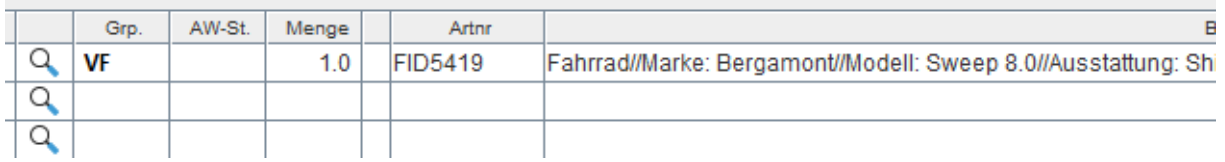

Sollte Ihre Marke noch im Zentralstamm fehlen, wenden Sie sich bitte per Mail an unseren Support.

### **9. Stammkundenrabatt auf Arbeitsleistung sichtbar machen**

Einige von Ihnen arbeiten mit einem reduzierten Stundensatz für Stammkunden. Um Ihren Kunden diesen Vorteil auch bei jeder Reparatur sichtbar zu machen, haben wir die folgende Funktion eingerichtet (untere Fensterhälfte):

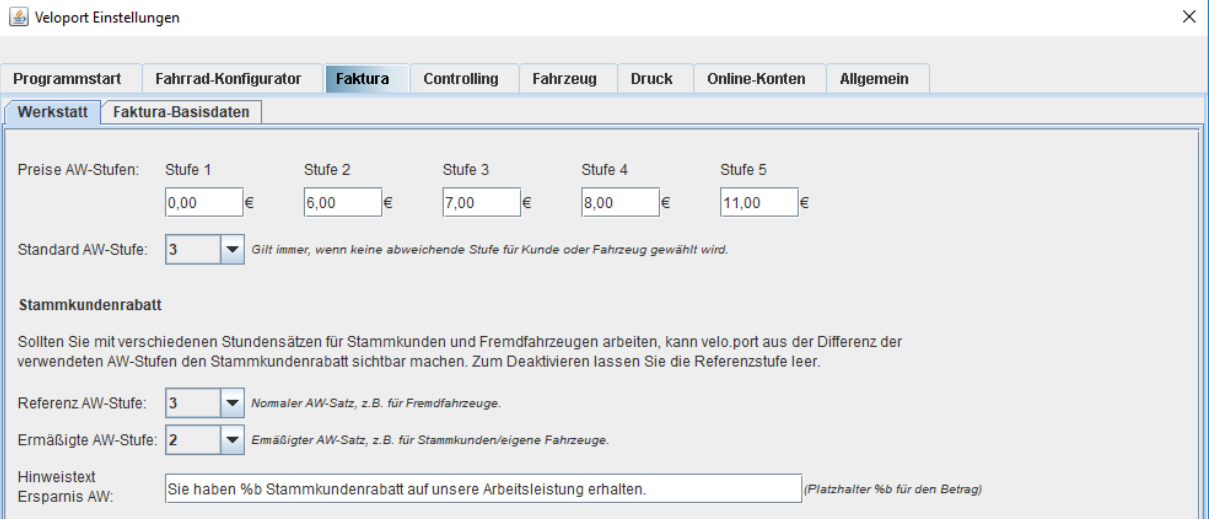

In Rechnungen und auf Kassenbons wird die aufsummierte Differenz aus "Referenz AW-Stufe" und "ermäßigter AW-Stufe" im Bemerkungsfeld ausgewiesen:

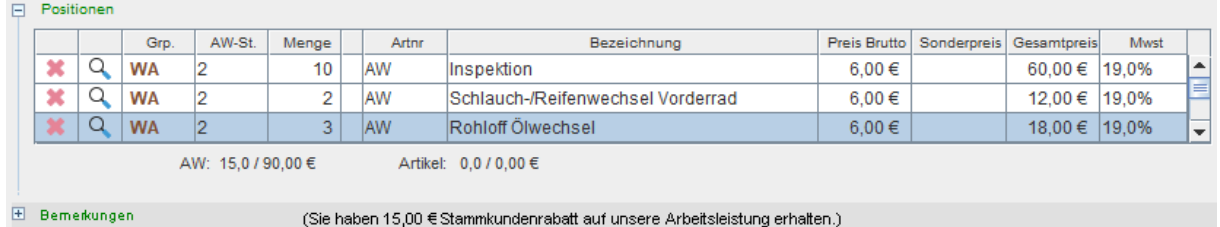

# **10.Passwortschutz kritischer Exporte**

Bei folgenden Exporten wird nun ein Passwort verlangt:

- Kundendaten
- Fakturaexport (außer Zusammenfassung)
- Kundenfahrzeuge

Grundsätzlich möchten wir damit alle Stellen schützen, bei denen Kundendaten in größerer Menge aus dem System gelangen können.

Bei der ersten Verwendung werden Sie zum Setzen des Passworts aufgefordert. Wir empfehlen dem Inhaber daher, dies möglichst zeitnah zu erledigen. Ändern können Sie das Passwort unter *STAMMDATEN >> PASSWORT ÄNDERN*.

Hinweis: Bei aktivierter Rechteverwaltung gilt ihr vergebenes Admin-Passwort.

# **11.Splitzahlung mit unterschiedlichen Zahlungseingängen**

Ab sofort ist es möglich, für jeden Splitanteil ein eigenes Zahldatum zu erfassen, bzw. dies natürlich auch bis zur Zahlung offen zu lassen (außer Bar- und Kartenzahlungen).

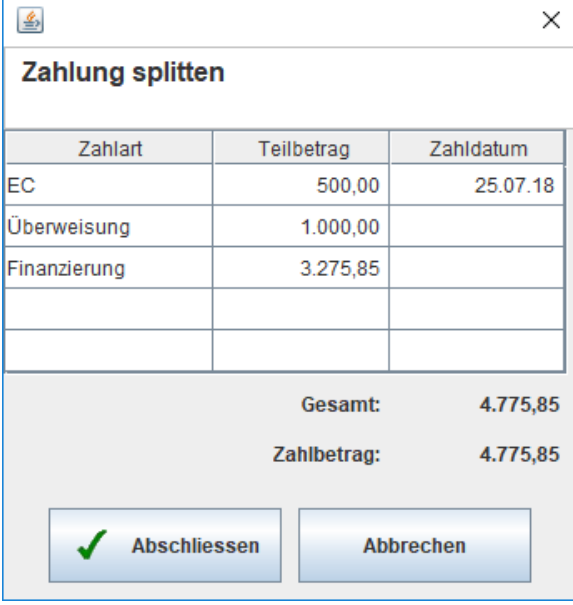

Damit können die offenen Splitanteile auch in der Offenen-Posten-Verwaltung dargestellt werden:

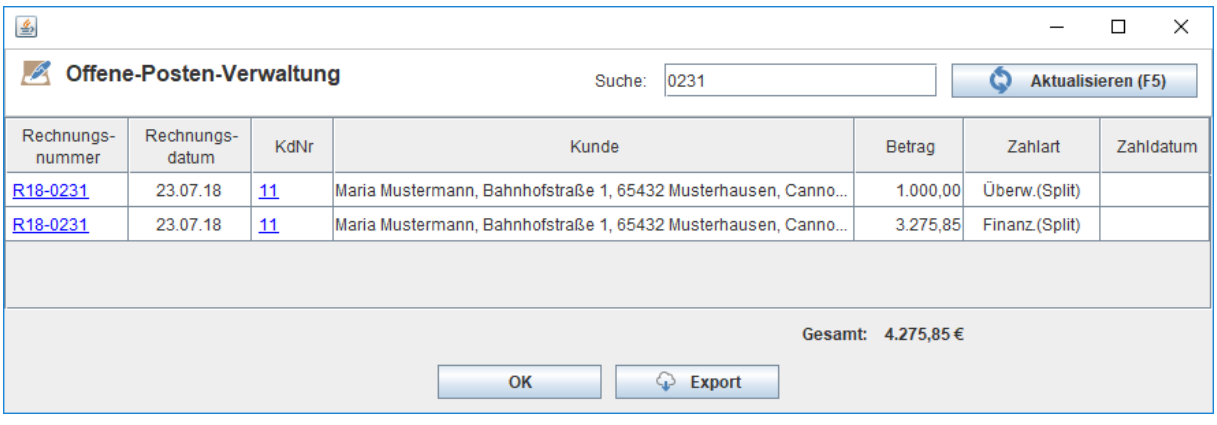

#### **12.Kleinigkeiten**

- Für Mailvorlagen lässt sich jetzt auch der Betreff frei konfigurieren (z.B. mit Platzhaltern).
- Beim Speichern von Fahrzeugrechnungen wird bei fehlender Rahmennummer eine Warnung ausgegeben.
- In der OPOS-Liste lässt sich das Zahldatum nicht mehr versehentlich in die Zukunft legen.
- Weitere Fahrzeugdaten importiert. Aktueller Stand für DE/AT:
	- o Bergamont, BMC, Coboc, Conway, CU E-Bike Manufaktur, EBIKE, Flyer, I:SY, Kreidler, Rabeneick, Scott, Stromer, Tern, Victoria, vsf fahrradmanufaktur, Gazelle, Woom.
- Abfrage einer Auftragsnummer bei manueller Bestellung eines Warenkorbs.
- Druckmöglichkeit eines Lieferprotokolls aus dem Wareneingang (als Laufzettel zum Einsortieren sowie zur ständigen Inventur).
- Auftragsbestätigungen können auch über einen Kassenbon abgerechnet werden.

Das velo.port-Team wünscht Ihnen viel Freude an den neuen Funktionen!